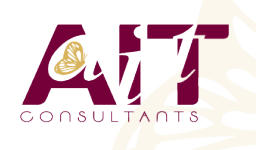

**SARL ONEO**  1025 rue Henri Becquerel Parc Club du Millénaire, Bât. 27 34000 MONTPELLIER **N° organisme : 91 34 0570434**

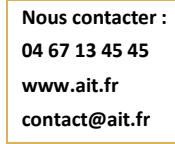

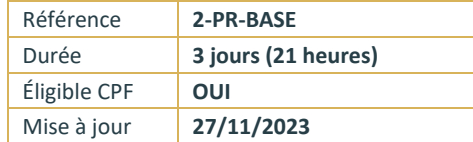

# **Adobe Premiere Pro - Initiation**

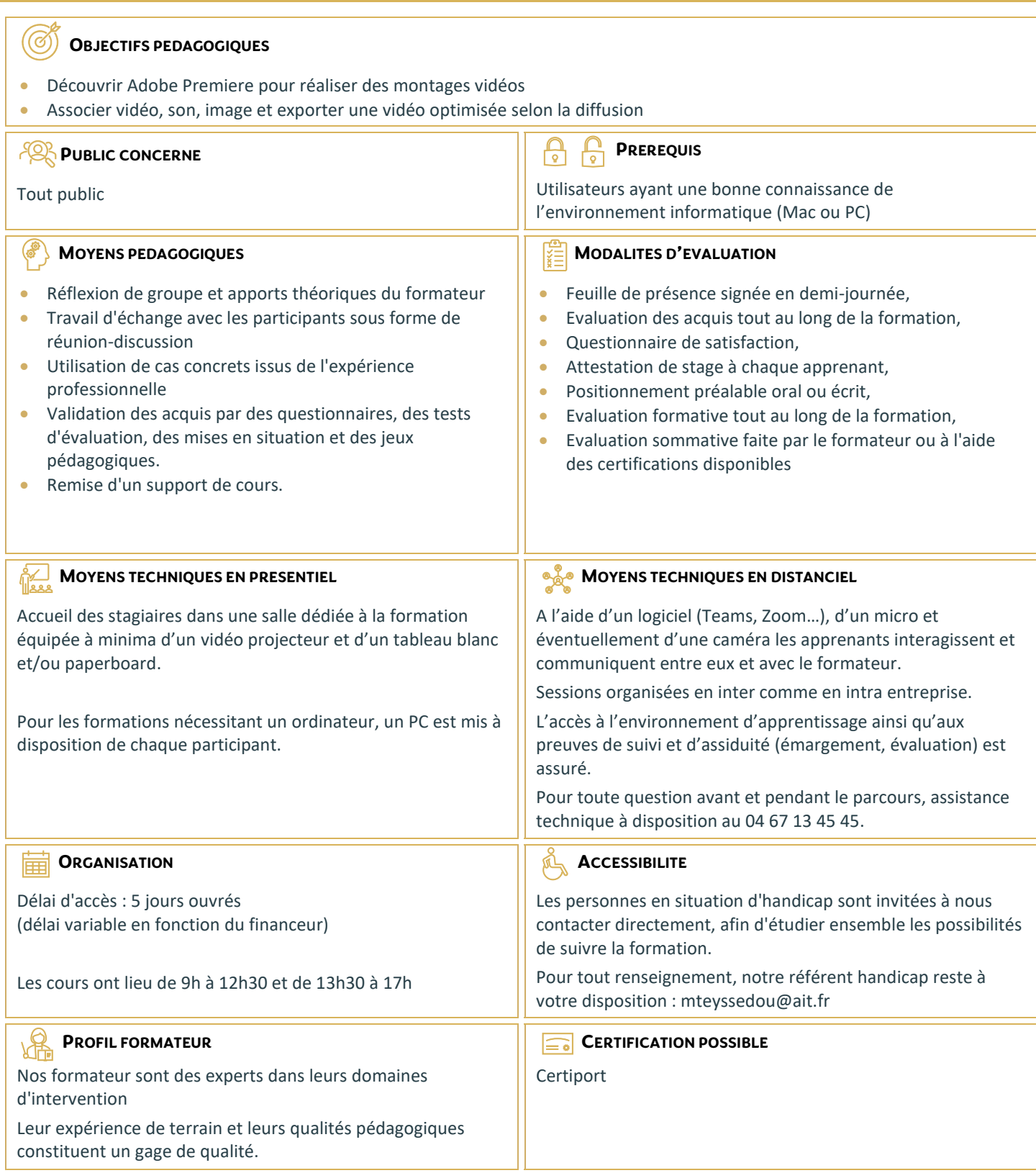

## **Adobe Premiere Pro - Initiation**

#### **RAPPEL GENERAL**

- $\Box$  L'image fixe, la vidéo, le son
- $\Box$  Principe du conteneur

#### **BIEN DEMARRER SUR ADOBE PREMIERE**

- $\Box$  Contexte logiciel et matériel, configuration minimale
- $\Box$  Travail en amont
- □ Créer un projet
- $\Box$  Le chutier

## **PARAMETRAGES ET CONFIGURATION**

- $\Box$  Présentation et espace de travail personnalisé
- $\Box$  Raccourcis claviers personnalisables

#### **LA CREATION D'UN PROJET**

- $\Box$  Les configurations du projet
- $\Box$  Formats de fichiers son, image et vidéo
- $\Box$  Utilisation de la fenêtre moniteur et élément

### **L'ACQUISITION**

- $\Box$  Configuration matérielle
- $\Box$  Supports et stockage
- $\Box$  Acquisition avec ou sans détection de scène

#### **LE MONTAGE**

- $\Box$  Moniteur de montage, moniteur de dérushage
- Utilisation des pistes et des séquences
- $\Box$  Imbrication de séquences
- $\Box$  Prélèvement, extraction, insertion, recouvrement des éléments
- □ La fenêtre raccord
- $\Box$  Gestion des marques de montage
- $\Box$  Les images-clés

#### **LA CORRECTION VIDEO**

- □ Fenêtre options d'effet
- $\Box$  Outils de correction colorimétrique Lumetri
- $\Box$  Les filtres
- $\Box$  Personnaliser ses filtres
- $\Box$  Transitions et trajectoires
- $\Box$  Les différents fondus

#### **TITRAGE**

- $\Box$  Module de titrage : titre fixe et animé
- $\Box$  Légendes et sous-titres
- $\Box$  Utilisation d'Adobe Photoshop et intégration dans Adobe Premiere
- $\Box$  Insérer un logo : animation et trajectoires

## **L'AUDIO**

- $\Box$  Importer et exporter des éléments audio
- $\Box$  Ajout de pistes audio dans la fenêtre de montage
- $\Box$  Application des filtres audio

#### **LA FINALISATION DU PROJET**

- $\Box$  Compression vidéo : les codecs
- $\Box$  Rappel sur les lecteurs vidéo
- $\Box$  Le rendu final
- □ Adobe Media Encoder

#### **L'EXPORTATION**

- $\Box$  Exportation vidéo brute
- **Exportation Quicktime**
- $\square$  Exportation MP4
- □ Exportation DVD
- Exportation pour les plateformes YouTube / Vimeo / Facebook : réglages optimaux et conseils pour vos vidéos en ligne